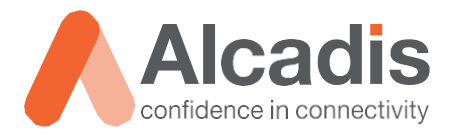

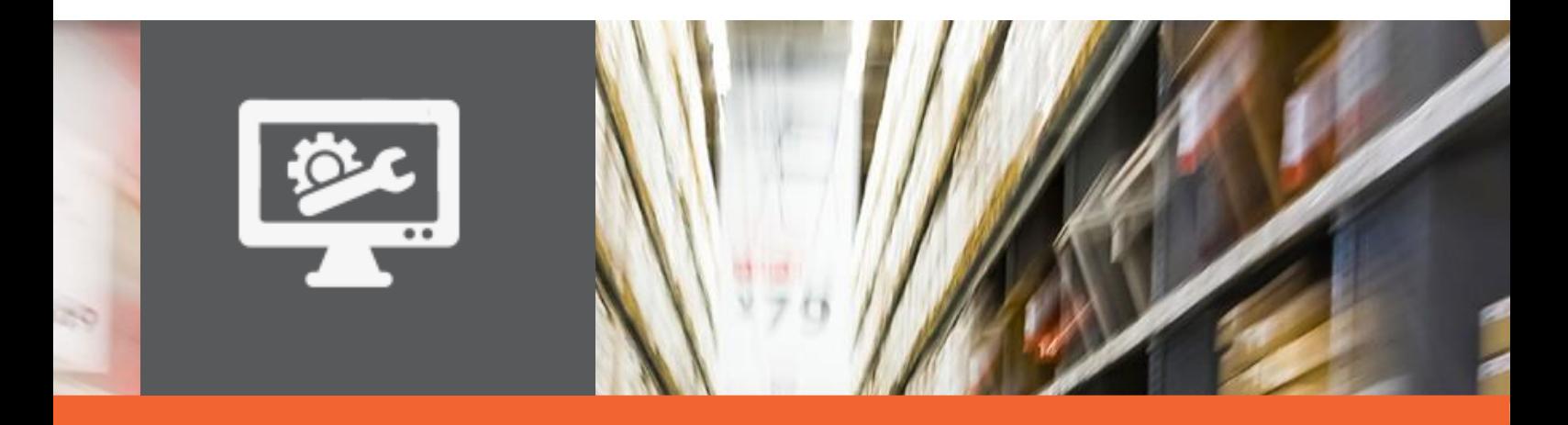

# **RUCKUS DIRECTED MULTICAST**

## Ruckus Unleashed multicast naar unicast uitzetten

Versie: 1.0

Auteur: Marcel van Krieken Datum: 26 mei 2020

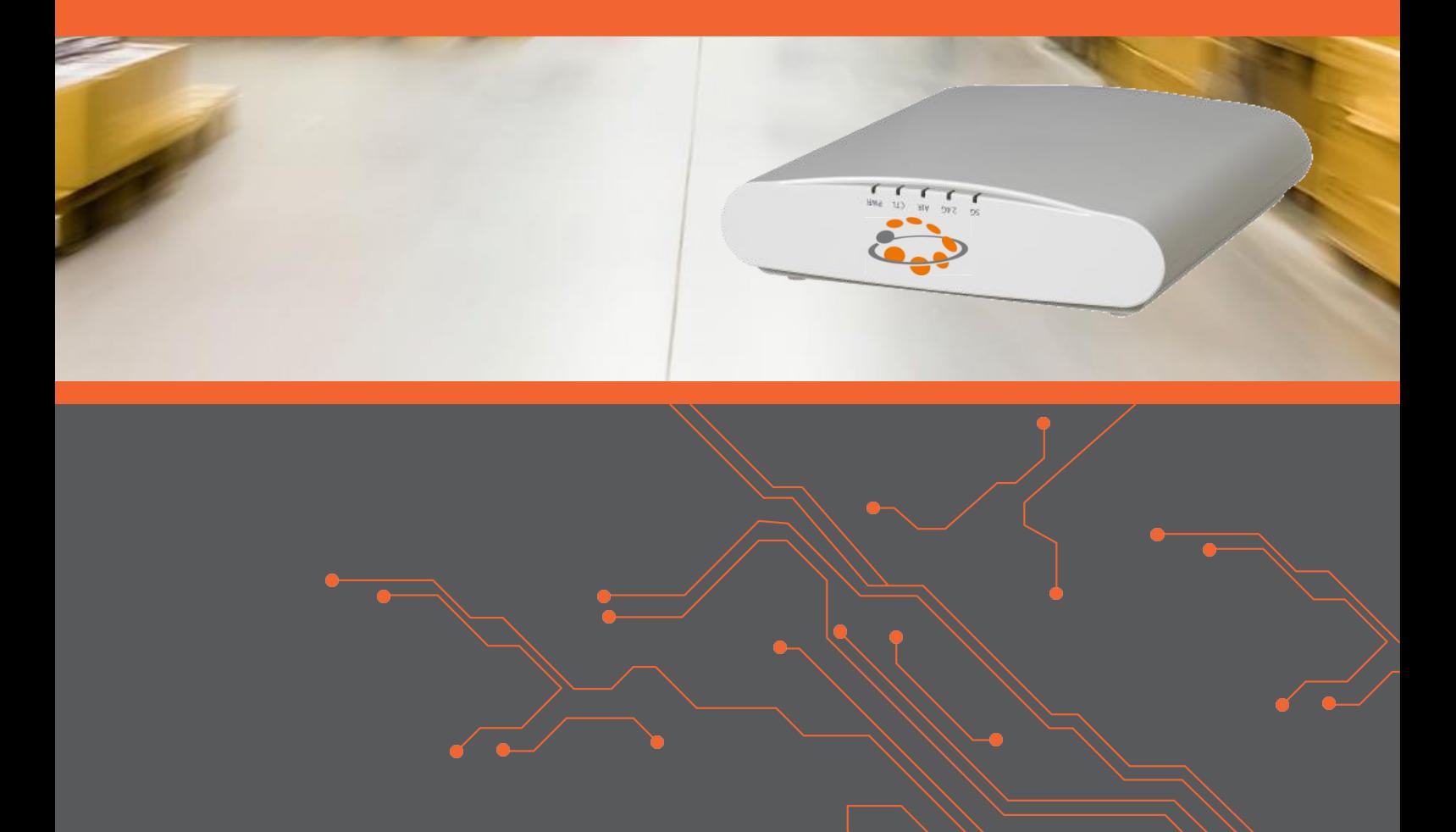

## **Inhoud**

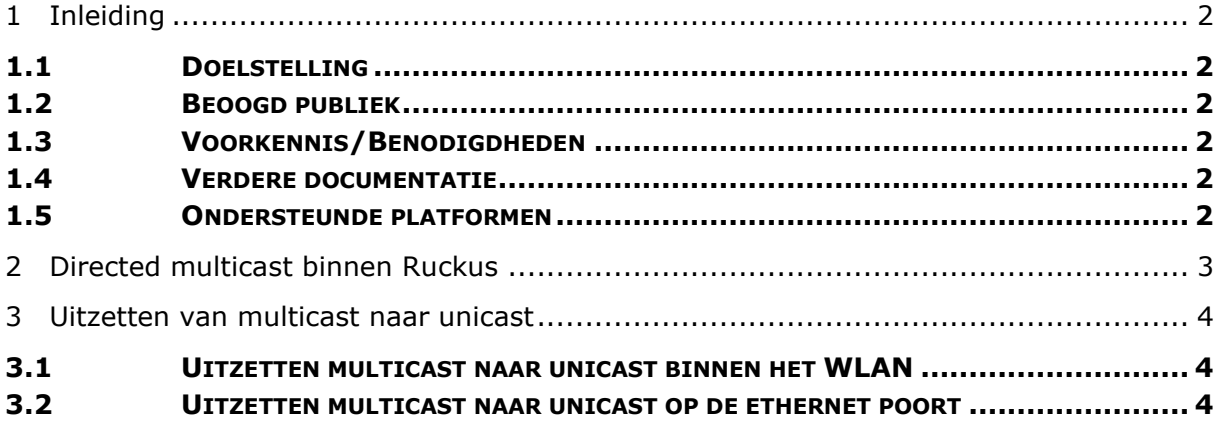

## <span id="page-2-0"></span>**1 Inleiding**

In dit document wordt beschreven hoe u multicast naar unicast kunt uitzetten binnen Ruckus unleashed om het cluster te integreren met bijvoorbeeld Sonos speakers of Google Chromecast.

#### <span id="page-2-1"></span>1.1 Doelstelling

De doelstelling van dit document is uit te leggen hoe multicast naar unicast uitgezet kan worden binnen een Ruckus Unleashed cluster.

#### <span id="page-2-2"></span>1.2 Beoogd publiek

Dit document is geschreven voor technisch personeel die een Ruckus Unleashed cluster willen configureren en hier nog weinig ervaring mee hebben.

#### <span id="page-2-3"></span>1.3 Voorkennis/Benodigdheden

Om optimaal te kunnen profiteren van wat er in dit document beschreven staat is het van belang dat u basiskennis heeft van de volgende onderwerpen:

- Basiskennis van IPv4
- Basiskennis van DHCP

#### <span id="page-2-4"></span>1.4 Verdere documentatie

Er zijn nog veel meer configuratie opties en wellicht dat deze configuratie niet precies aansluit bij de door u gewenste toepassing. Hiervoor verwijzen wij graag naar de diverse manuals voor deze productlijn van de fabrikant.

#### <span id="page-2-5"></span>1.5 Ondersteunde platformen

De informatie in deze Technote is toepasbaar op alle modellen in de Unleashed serie.

De instructies die in dit document gegeven worden zijn op basis van firmware versie Version 200.7. Wij raden aan om uw cluster te upgraden naar deze versie of hoger. Mogelijk zijn in andere versies als gebruikte versies bepaalde functies niet beschikbaar of is de werking anders.

## <span id="page-3-0"></span>**2 Directed multicast binnen Ruckus**

Multimedia-apparatuur zoals bijvoorbeeld Sonos en Google Chromecast gebruiken multicast verkeer voor hun toepassingen. Multicast verkeer wordt standaard aan alle hosts in een netwerk aangeboden, ook wanneer een host hier niet specifiek om gevraagd heeft. Omdat bij wifi in de regel maar één host tegelijkertijd data naar de radio van een accesspoint kan versturen of hiervan data kan ontvangen, wordt de zendtijd van de radio van het accesspoint hierdoor onnodig belast. Het gevolg hiervan is performance verlies.

Om het gebruik van de radios zo veel mogelijk te optimaliseren heeft Ruckus technieken ingebouwd om multicast verkeer om te zetten naar unicast. Het resultaat hiervan is dat er minder overhead is binnen het wifinetwerk en de performance beter wordt. Niet ieder apparaat of toepassing kan met deze techniek overweg. Daarom wordt in deze technote uitgelegd hoe deze functionaliteit uitgeschakeld kan worden.

### <span id="page-4-0"></span>**3 Uitzetten van multicast naar unicast**

Een accesspoint ontvangt verkeer vanaf de LAN-poort en geeft dat via de radio door aan de aangesloten hosts van het wifinetwerk en vise versa. Ruckus heeft daarom op beide interfaces (de ethernet poort en het WLAN-interface) technieken ingebouwd om multicast om te zetten naar unicast. Om dit uit te zetten, moeten beide interfaces via de CLI geconfigureerd worden.

#### <span id="page-4-1"></span>3.1 Uitzetten multicast naar unicast binnen het WLAN

De onderstaande commando's worden uitgevoerd vanaf het master access point binnen het cluster. De instellingen worden gedistribueerd naar de overige access points na het uitvoeren.

```
Ruckus > Enable
Ruckus # Config
ruckus(config)# Wlan "Test wlan"
ruckus(config-wlan)# no qos directed-multicast
ruckus(config-wlan)# no qos igmp-snooping
ruckus(config-wlan)# exit
ruckus(config)# exit
```
#### <span id="page-4-2"></span>3.2 Uitzetten multicast naar unicast op de ethernet poort

Vervolgens moet nog multicast naar unicast uitgezet worden op de ethernet poort van het accesspoint. Dit is nodig wanneer bijvoorbeeld gebruik gemaakt wordt van een Sonos bridge of wanneer de Sonos speakers vanaf de ethernet kant benadert moeten kunnen worden. De onderstaande commando's moeten op ieder access point binnen het cluster uitgevoerd worden.

Dit moet doordat de onderstaande instellingen niet vanaf het master access point gepushed worden naar de individuele access points. De instellingen worden op de CLI van het AP zelf geconfigureeerd. Zet een SSH-sessie op naar het IP-adres van ieder individueel accesspoint uit het cluster en voer de onderstaande commando's uit:

```
Ruckus > Enable
Ruckus # ap-mode
rkscli: set qos eth0 directed multicast disable
rkscli: set qos eth0 classification disable
rkscli: set qos eth0 igmp disable
```